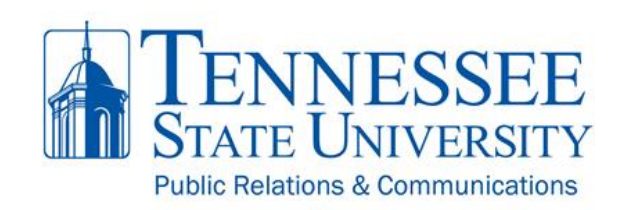

# TSU Website Instruction Sheet

**How do I find...**

### 1. **eLearn**?

It is accessible from the top of any page via the "Access" link.

# 2. **myTSU**?

It is accessible from the top of any page via the "Access" link.

# 3. **webMail**?

It is accessible from the top of any page via the "Access" link.

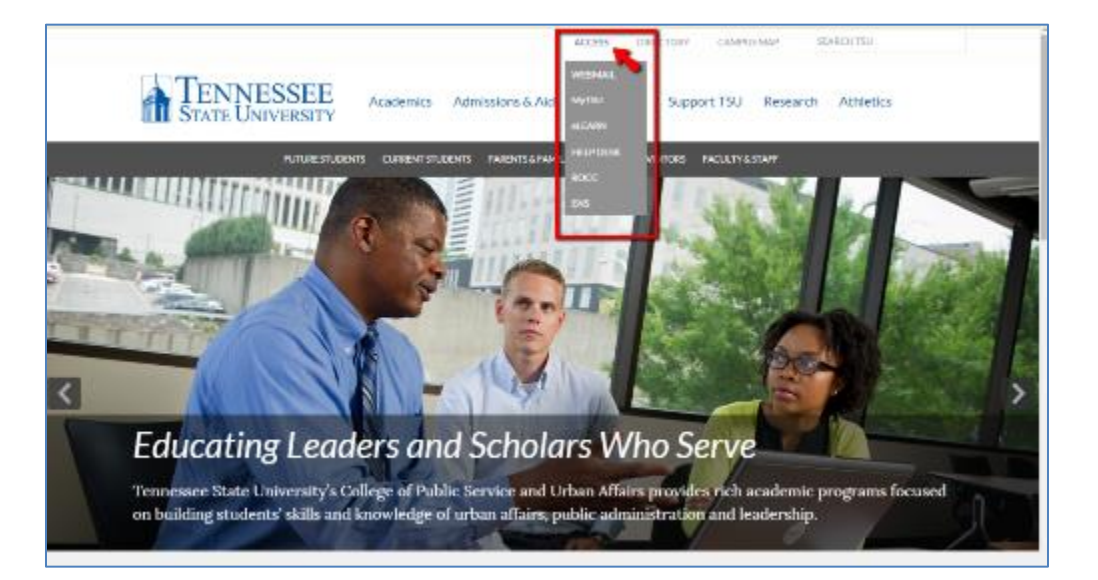

# 4. [a](https://www.tnstate.edu/DIRECTORY.ASPX)n **operational department --**

On the primary menu, click "Directory" and then "contact a department"

OR

choose a department from the dropdown list.

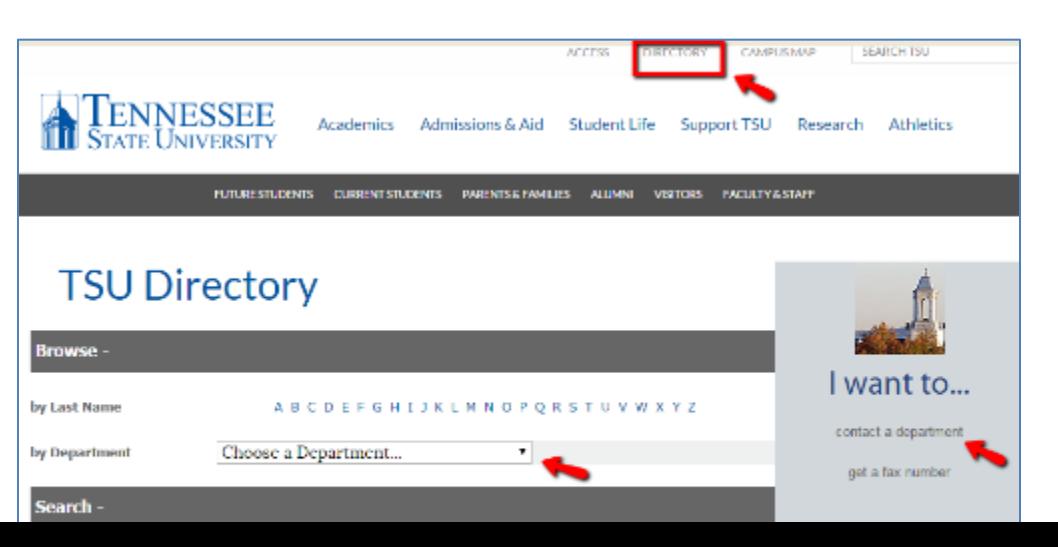

5. an **academic department --**

On the primary menu, click "Academics" and then "Departments & Programs".

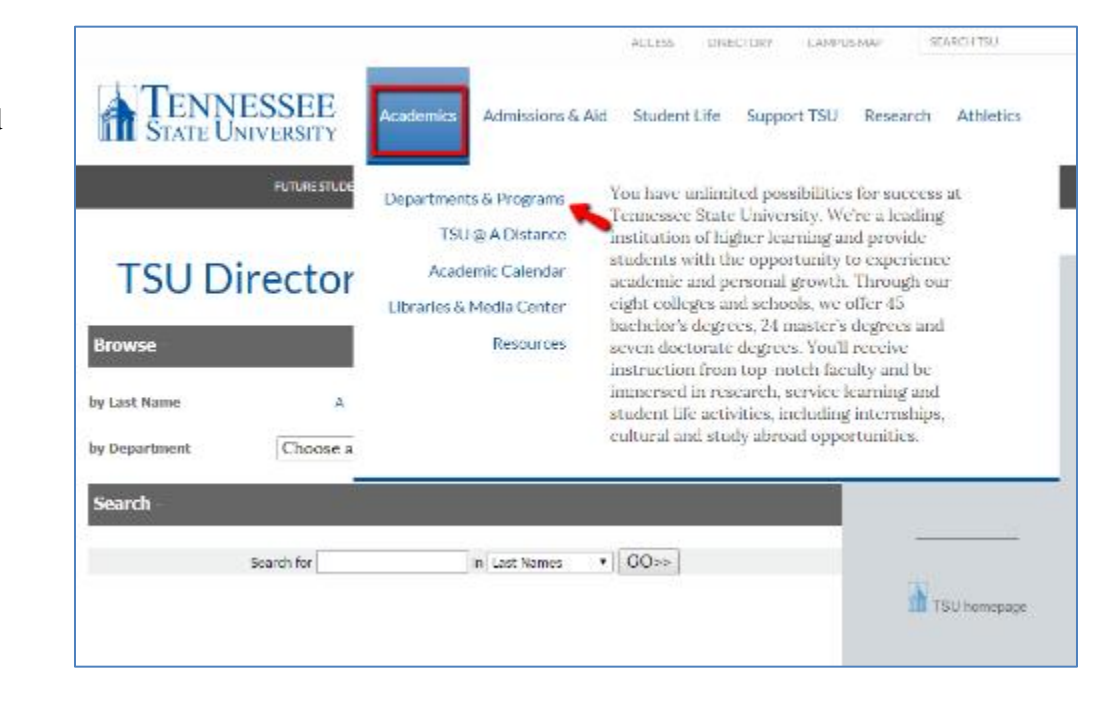

#### 6. **specific employee --**

On the upper menu, click "Directory" and then enter the person's last name or first name and press "Go".

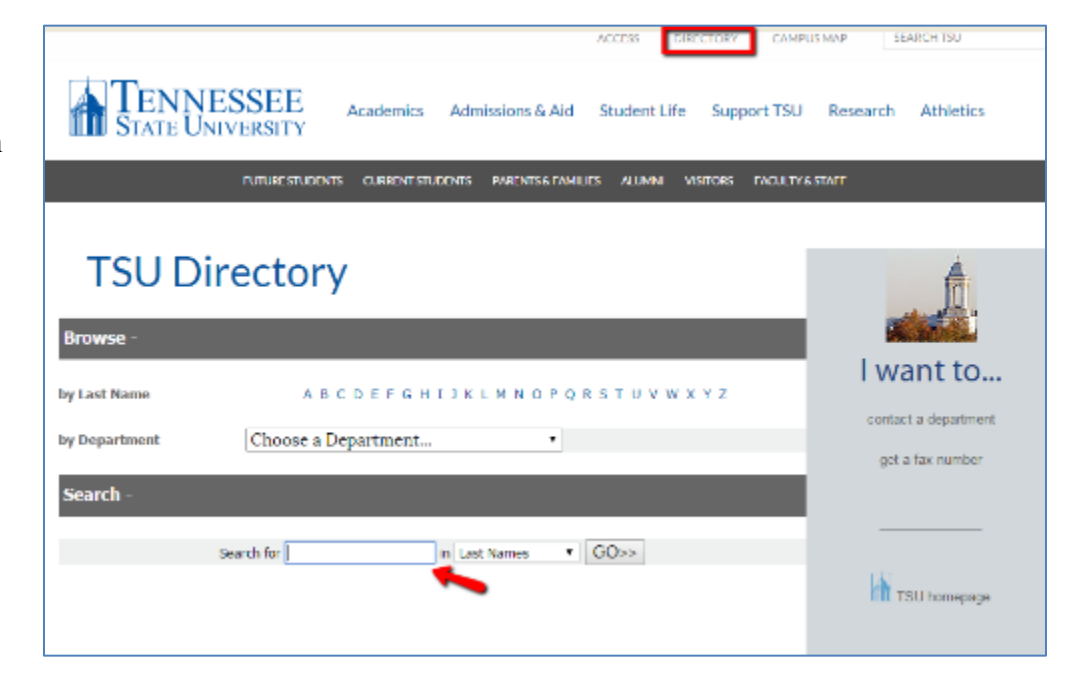

7. **specific content or text** --

Simply enter your content into the Search box and press "Enter".

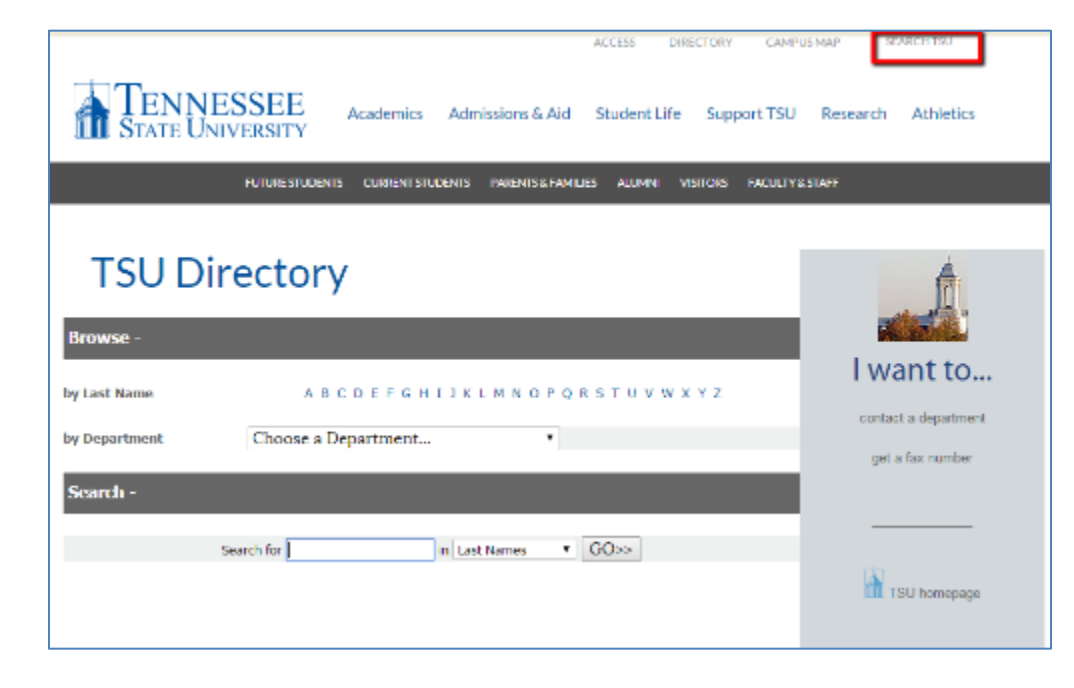

Last edited January 30, 2015